#### PRODUCT ANNOUNCEMENT

# Resource Request and Deployment Module

Version 1.1

This document highlights important release changes to your system. With questions about changes not covered in this document, please contact your Client Services Manager. Further information can be found in the Resource Request and Deployment Module Guide.

# Installing and Importing 1.1

The Resource Request and Deployment Module is not designed so that you can run the 1.0 and 1.1 versions of the board at the same time. After you run the 1.1 installer files, you need to import the 1.1 board to replace the 1.0 version. See the *Resource Request and Deployment Module Guide* for information and instructions.

#### Views and Details

# **Enhanced Request Content**

Details have been added to the Requests view and organized to present a logical flow of information.

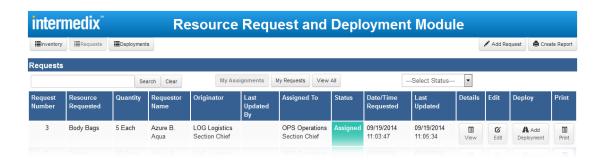

These changes have also been applied to the windows you use to add, edit, and view a request, where appropriate.

The first tab of the request record is now Request Details, which contains the details of the item requested and the

party the request is assigned to.

The next tab, *Request Timeline/Delivery*, indicates when you need the item, where it should be delivered, and the point of contact for this request.

Information about the requestor resides in the Requestor Information tab. This is also where the responsible party signs off on the request.

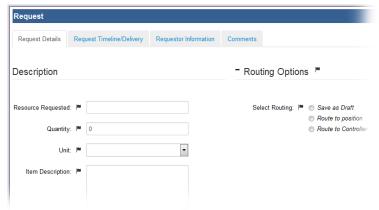

In addition, if a deployment has been made from this request, the details view includes the Deployment History tab.

#### **Enhanced Inventory Content**

Details have been added to the *Inventory* view and organized to present a logical flow of information.

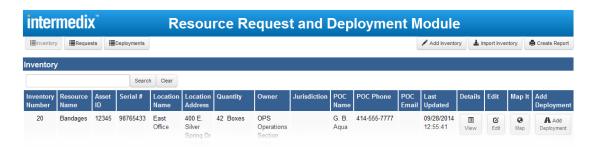

These changes have also been applied to the windows you use to add, edit, and view inventory, where appropriate.

The first tab of the inventory record is now *Resource Information*, which contains the resource's name and identification information, such as its serial number, asset ID, and description.

The Resource Location tab stores the item's location.

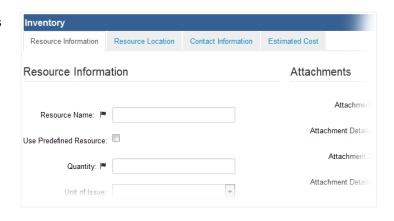

The record now also includes the Contact Information tab containing the point of contact (POC) for the item and the

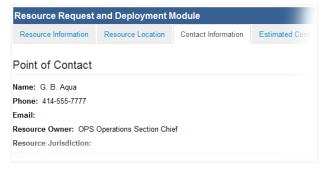

contact's phone number and email. The **Resource Owner** and **Resource Jurisdiction** fields also appear in this tab.

The last tab, *Estimated Cost*, is where you specify cost-related details for this inventory, as well as any details about reimbursement.

#### **Enhanced Deployments Content**

Details have been added to the *Deployments* view and organized to present a logical flow of information.

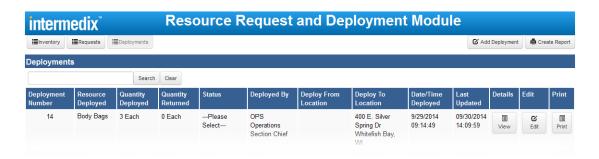

Where appropriate, these changes have also been applied to the windows you use to add, edit, and view deployments.

Several changes have also been made to the window you use when you deploy from a request or from inventory.

The sections in this window are now Request Details, Deploy Resource, Deploy From Location, and Deploy To Location.

When you choose to deploy directly from your inventory, clicking **Select From Inventory** opens a section that shows your available inventory.

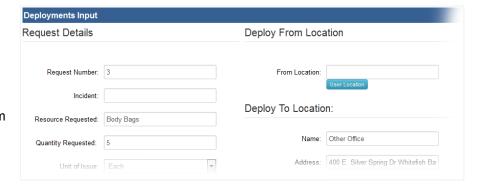

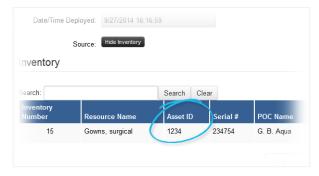

To aid you in correctly choosing the inventory item to deploy, the **Asset ID** has been added to this section.

# **New Sorting Feature**

You can now sort information in the *Inventory*, *Requests*, and *Deployments* views by most table headers, except for those that are dates or times.

By default, the system sorts the *Requests* and *Deployments* views by the **Last Updated** date and time in descending order. The default sort order is applied to the view each time you return to it.

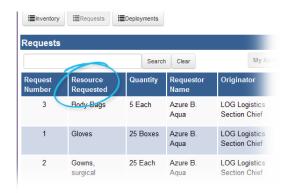

#### Added Record Identifier

An item identifier has been added to all views and their associated reports. The Inventory Number, Request

Number, and Deployment Number fields are now included in their corresponding views. If you deploy an item from

the *Requests* view, the request's number is automatically added to the deployment record. You can retain or change this default value. Keep in mind that, if changed, the number in the request will not match the number in the deployment record.

This item identifier is the system-generated **DataID**. The system automatically assigns sequential numbers to records. Note that you may see gaps in the sequence due to record updates.

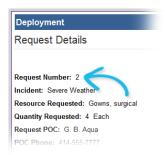

#### Included Units in Views

The **Quantity** column in the *Requests*, *Inventory*, and *Deployments* views now includes the unit of measure if it was specified in the record details.

The unit is required for all requests, so it always appears in the *Requests* view. The unit appears in the *Inventory* and *Deployment* views when it has been specified in the associated record.

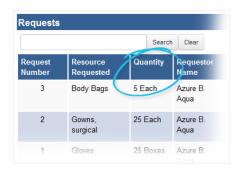

#### Added Update Field

The *Requests*, *Inventory*, and *Deployments* views now include the **Last Updated** date and time for each record that is included in the view.

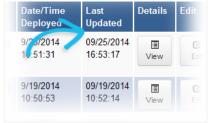

# Changed Resource Field Labels

The Resource Name, Resource Requested, and Resource Deployed fields are now consistent within and across views.

Likewise, these labels are applied appropriately within each type of record. For example, in a deployment record the resource's label is **Resource Requested** in the *Request Details* section and **Resource Deployed** in the *Deploy Resource* section.

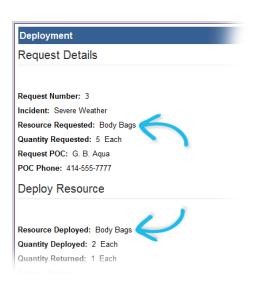

#### **Aligned Search Controls**

On the *Requests*, *Inventory*, and *Deployments* views, the search controls are now aligned properly. This includes the text box, **Search** button, and **Clear** button.

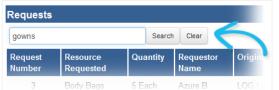

# Inventory

# **New Inventory Attachments Feature**

You now have the ability to attach up to three files to an inventory record. You can also provide a brief description of the image or file.

Each attachment can be downloaded from the inventory record.

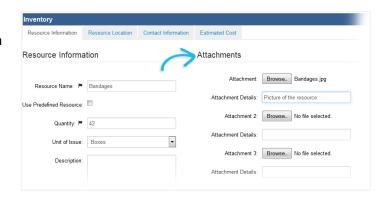

# Prevented Manually Duplicating Asset IDs

The Resource Request and Deployment Module prevents you from assigning an asset ID to an inventory record when that ID is already in use. This is true now for records you create manually as well as those you import.

# Requests

# Added Date/Time Field to Requests

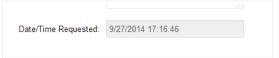

The date and time of the request now appears in the *Request Timeline/Delivery* tab of the request record.

# **Enhanced Request Details**

When you deploy from a request, several more fields in the deployment record are now populated with details from the request.

Details include the **Request Number**, **Incident**, **Resource Requested**, **Quantity Requested**, **Unit of Issue**, **POC Phone**, and **Deploy to Location Phone**.

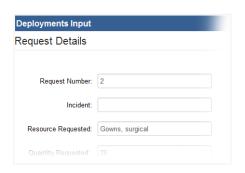

# **Deployments**

# Added Deployment Date/Time

The **Date/Time Deployed** field has been added to the *Deploy Resource* section of the deployment record. This field is populated with the current date and time for a new deployment.

You cannot change this information when adding or editing a record.

# Unit of Issue: Each Status: ---Please Select-- Deployed By: LOG Logistics Section Chief Date/Time Deployed 9/29/2014 08:37:16 Last Updated By: LOG Logistics Section Chief Source: Deployment not from inventory.

#### Added Point of Contact Information

Information about the point of contact has been added to the *Deploy To Location* section of the *Deployment* record. Details include the point of contact's name, address, and phone.

In addition, when you deploy inventory from the *Requests* view, the deployment information now includes the **Coordinates** of the inventory's current location if they were present in the request record.

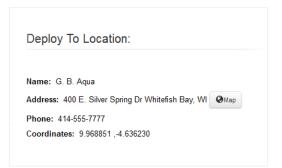

# New Partial Return of Deployed Items

You can now quickly indicate inventory has been returned, even when the quantity returned is less than that which was originally deployed.

When you click **Return to Inventory** in the deployment record, a window opens where you can specify the exact quantity returned.

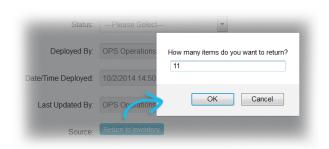

# Changed Delivery Information Field Labels

The *Request Timeline/Delivery* tab of the add request, edit request, and view request details windows now show consistent labeling for the delivery location fields.

# **Changed Deployment Source Field**

The deployment record's **Source** field now clearly indicates when the item was not deployed from inventory.

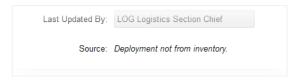

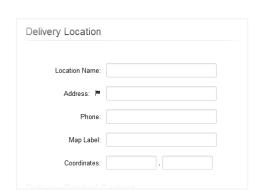

# Searching and Reporting

#### **Enhanced Search Criteria**

The search feature in the *Requests*, *Inventory*, and *Deployments* views now allows you to search by any field in that view.

For example, you can now search on **Requestor Name** in *Requests* and **Owner** in *Inventory*.

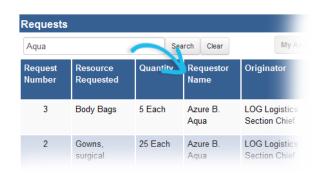

# **Enhanced Report Filtering**

The **Owner** filter option has been added to the *Inventory Report* window.

In addition, the *Requests Report* window now includes **Originator**, **Assigned To**, and **Status** as search and filter options.

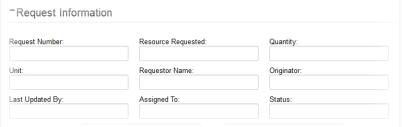

Note that the **Requested Position** search option in the *Requests Report* window was not needed and has been removed.

#### **New Printable Views**

You can generate a printer-friendly report for each individual record in any view. This action is available in the **Print** 

deployment record.

Related *Deployments* appear at the bottom of the generated inventory item or request report. The details are the same as those that appear in the inventory or request *Deployment History* tab.

column of each list. The report includes all details in the request, inventory, or

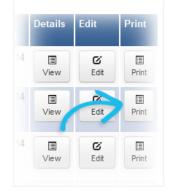

# Administration

#### **Expanded Administrator View Access**

RRDM views that administrators have access to include all inventory, requests, and deployments added by users. This includes data from each view's list, whether regular, city, county, or custom.

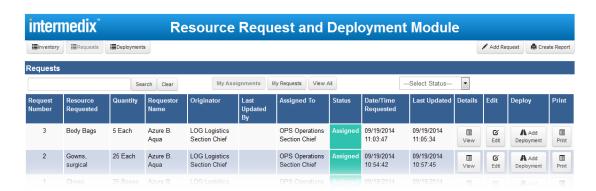

The administrator's *Inventory* view also shows items that have been removed from inventory. Only an administrator can add items back into inventory that have been removed. Note that the administrator's **Create Report** feature in the *Inventory* view excludes items that have been removed from inventory.

# Removed Unnecessary Filters

Several filters were removed from the **Request Dashboard** display view for the *Resource Request and Deployment Module* board as they were not relevant to the board or the display view.

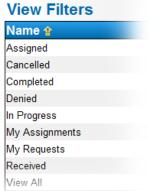